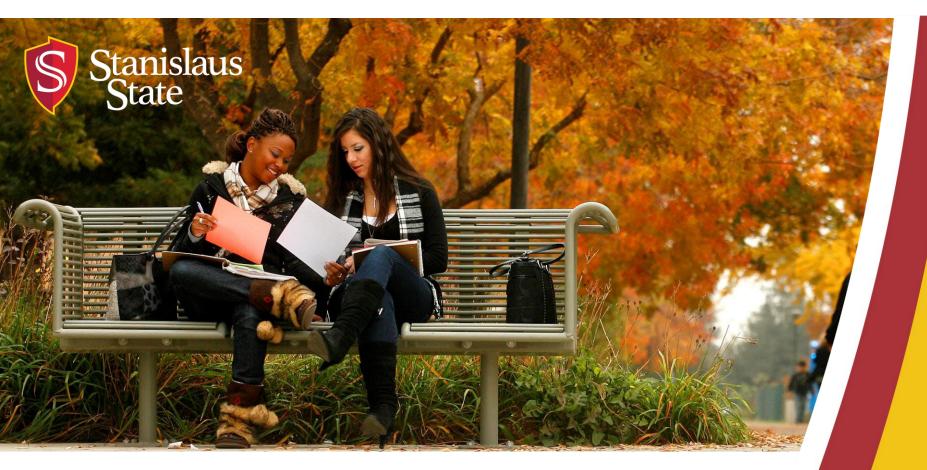

## Service Learning & Internship Placements: Stan Serves S4 Basics

For Faculty

#### What You Will Learn

How to...

1. Log In

2. Find Your Course(s)

**3.** View Your Course(s)

- 4. Browse Sites for Your Course(s)
- **5.** Add Sites to Your Course(s)
- 6. View Students in Your Course
- 7. View Your Students' Placements
- 8. View of Status of Student Forms
- 9. Stan Serves S4 Help

**10.**Contact Information

# **Logging In**

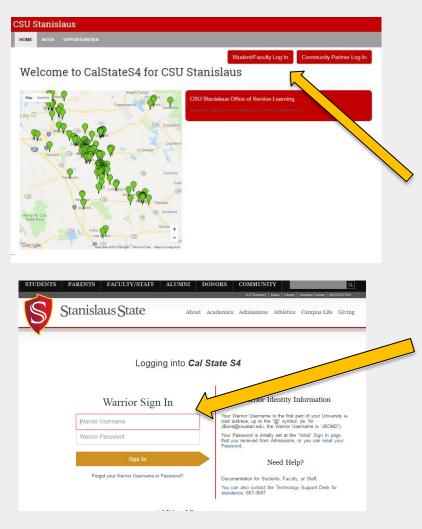

To Log into S4 Database Visit <u>https://app.calstates4.com/csustan</u> then follow the steps below:

- Select the Student/Faculty Log In, which will direct you to the Cal State S4 sign in on the Stan State website.
- Enter your Stan State credentials for access.

# Finding Your Course(s)

Once Logged into S4, the homepage for faculty will appear.

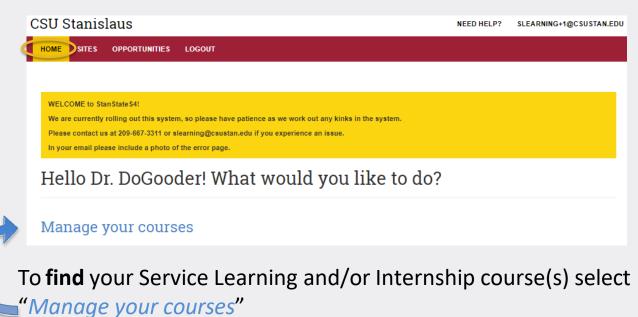

On the faculty homepage you can also view:

• Any important notifications and messages from our office.

You can always return to this main page by clicking Home at the top left of the page.

# **Viewing Your Course(s)**

After selecting "Manage your courses", you can view your SL or Internship course(s).

| SU Stai     | nislaus                                  |                  |            | NEED HELP?                          |
|-------------|------------------------------------------|------------------|------------|-------------------------------------|
| HOME SIT    | TES OPPORTUNITIES LOGOUT                 |                  |            |                                     |
|             |                                          |                  |            |                                     |
| Mana        | age current courses                      |                  |            |                                     |
| You are mas | squerading as drdogooder. Switch Back    |                  |            | ×                                   |
|             |                                          |                  |            |                                     |
|             |                                          | Test Terr        | m          |                                     |
|             | Course Name                              | Program          | Enrollment | Faculty actions                     |
| Test Term   | Learning S4 SERV 2000 (1): Test Course 2 | Internship       | 4          | Select sites Copy sites View course |
| Test Term   | TST 100 (1): Test Course                 | Service Learning | 3          | Select sites Copy sites View course |

Here you can...

- select sites for your course
- copy sites from previous courses

#### **Browsing Sites for Your Course(s)**

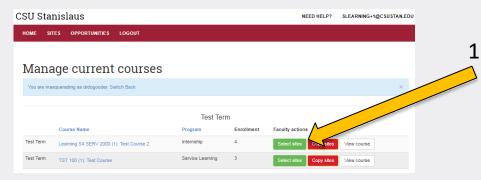

 To browse placement sites for a course click on *Select sites* next to the course.

| SU Stanislaus                                                                                                    |                                                                                       | NEED HELP? SLEARNING+1@CSUSTAN.EDU                                                                                                    |  |
|----------------------------------------------------------------------------------------------------|---------------------------------------------------------------------------------------|----------------------------------------------------------------------------------------------------|--|
| HOME SITES OPPORTUNITIES LOGOUT                                                                                                    |                                                                                       |                                                                                                    |  |
| Sites<br>Ite name Contains * City                                                                                                    | You are currently adding sites to<br>7m done with this course. Complete pr<br>Program | o Learning S4 SERV 2000 (1): Test Course 2.<br>Oceas:<br>Displaying 1 – 50 of 227<br>Search fields are exclusive. What's that?<br>Organization type |  |
| te Tags Keyword                                                                                                    | Items per page                                                                        | ob/                                                                                                    |  |
| African American Chamber of San Joaqu                                                                                                    | uin Foundation (AACSJF)                                                               | Program(s): Criminal Justice Interships,<br>Internship, Service Learning                                                                            |  |
| "Founded in 1979, The African American Chamber of San Joaquin Fo<br>provides resources for the creation, growth, and general welfare of Af<br>the San Joaquin County area." |                                                                                       | Type: Business                                                                                                    |  |
| Add Atrican American Chamber of San Josquin Foundation (AACS                                                                                                    | UF) to Learning S4 SERV 2000 (1): Test Course 2                                       | Issue: NO ISSUES SElected.                                                                                                    |  |
| Agape Villages Foster Family Agency                                                                                                    |                                                                                       | (209) 824-5365                                                                                                    |  |
| Active Site<br>572 Commence Ct., Manteca, 95336                                                                                                    |                                                                                       | Program(s): Internship, Service Learning                                                                                                    |  |
| Foster Family Agency. We serve foster children and families. Assistin                                                                                                    | g with case loads(i.e. over seeing children and                                       | Type: Nonprofit - Other                                                                                                    |  |
| families.)                                                                                                    |                                                                                       | Issue: No issues selected.                                                                                                    |  |
| Add Agape Villages Foster Family Agency to Learning S4 SERV 20                                                                                                    | UU (1). Test Course 2                                                                 |                                                                                                    |  |

- 2. You can then search for sites (A-Z) or search for sites using
  keywords.
  - By clicking on the site
     name you can see the details of each site.
  - To return to A-Z sites click the back arrow.

## Add Sites to Course(s)

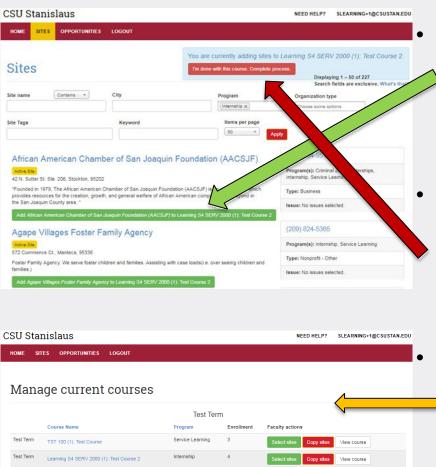

When you find a Site to **add** to your course click the green bar to add.

• You can select more than one Site at a time.

Once you have selected the site(s) for the course click the red bar "*I'm done with this course. Complete process.*" in the top right corner to finalize.

You will be directed back to the manage current courses page where you can view the course.

#### **View Students in Your Course(s)**

| CSU Sta   | nislaus                  |                   |            |            | NEED HELP?              | SLEARNING+1@CSUSTAN.EDU |
|-----------|--------------------------|-------------------|------------|------------|-------------------------|-------------------------|
| HOME SI   | TES OPPORTUNITIES        | LOGOUT            |            |            |                         |                         |
|           |                          |                   |            |            |                         |                         |
| Mana      | age current              | courses           |            |            |                         |                         |
|           |                          |                   | Test Te    | rm         |                         |                         |
|           | Course Name              | 4                 | Program    | Enrollment | Faculty actions         |                         |
| Test Term | TST 100 (1): Test Course |                   |            |            |                         |                         |
| Test Term | Learning S4 SERV 2000 (  | 1): Test Course 2 | Internship | 4          | Select sites Copy sites | View course             |

To view students in a course select the "Course Name".

#### CSU Stanislaus

| SES | SITES | OPPORTUNIT | IES   | USERS I    | FORMS R                | EPORTS I    | LOGOUT     |                                     |       |                                                            |
|-----|-------|------------|-------|------------|------------------------|-------------|------------|-------------------------------------|-------|------------------------------------------------------------|
|     |       | TS         | ST 1  | .00 (1     | ): Tes                 | t Cou       | rse        |                                     |       | Select/Delet                                               |
|     |       | Vie        | ew E  | dit Stud   | lent Forms             | Student Rep | ort Timelo | gs Revision operations              |       |                                                            |
|     |       |            |       |            | idents                 |             |            |                                     |       | Limit placements to the sites listed below                 |
|     |       | C          | perat |            |                        |             |            |                                     |       | Program Sites                                              |
|     |       |            | Place | student(s) |                        |             |            |                                     |       | Agape Villages Foster Family                               |
|     |       |            | First |            |                        | Forms       | Signatures |                                     | _     | Alternatives Violence Project                              |
|     |       |            | Nam   |            | Last login             | Completed   | Completed  | Current placements                  | Place | African American Chamber of                                |
|     |       | E          | Sally | Service    | 06/29/2018<br>- 9:51am | No          | N/A        | 3 Acre Farm                         | Place | Foundation (AACSJF)                                        |
|     |       | 6          | Patty | Smith      | 07/17/2015<br>- 9:01am | No          | N/A        | 3 Acre Farm     3 Acre Farm         | Place | Assyrian Universal Alliance Al<br>Amador-Tuolumne Communit |
|     |       | 6          | Sally | Student    | 06/09/2018<br>- 9:08am | No          | N/A        | Agape Villages Foster Family Agency | Place | Faculty                                                    |
|     |       |            |       |            |                        |             |            |                                     |       | Test, Dr. DoGooder                                         |
|     |       | 4          |       |            |                        |             |            |                                     | F.    | 0                                                          |

Once in your course you can view the following:

- Enrolled students
- Status of students' forms
- Signature status
- Student placements
- Program sites sites selected for the course

#### **View Your Student's Placement**

By selecting the student name you can view the student's courses and the student's placements.

| COURSES | MIES | OPPORTUNITIES          | WIERS                 | FORMS               | REPORTS                  | LOGOUT         | Y.                  |             |                     |                       |                                          |
|---------|------|------------------------|-----------------------|---------------------|--------------------------|----------------|---------------------|-------------|---------------------|-----------------------|------------------------------------------|
|         |      | Patt                   | y Sm                  | ith                 |                          |                |                     |             |                     |                       |                                          |
|         |      | Ves                    | 6m                    |                     |                          |                |                     |             |                     |                       |                                          |
|         |      | Username<br>User amai  |                       | 2example sor        |                          |                |                     |             |                     |                       | Program:<br>Service Learning             |
|         |      | Patty's                | s Cour                | ses                 |                          | Test Ter       |                     |             |                     |                       | History<br>Member for<br>3 years 3 weeks |
|         |      | Course                 |                       |                     |                          |                |                     |             | Program             | Faculty               | Unspectate as Pe                         |
|         |      | Learning               | 54 SERV 200           | XD (1) Taxel Co     | une 2                    |                |                     |             | Internahip          | Text, Dr.<br>DoGooder | These constants in the                   |
|         |      | 757 100                | 1). Test Cour         | W.                  |                          |                |                     |             | Service<br>Learning | Paculty<br>Prat       |                                          |
|         |      | Patty's                |                       |                     | s                        | Test Ter       |                     |             | Extimated           | Reported              |                                          |
|         |      | 1000000                | Program               | Course              |                          | Sibe           | Site staff          | Opportunity |                     | Hours                 |                                          |
|         |      | Placement<br>#64127    | Learning              |                     | C. Peer                  | 2 Auro<br>Paem | Jakela<br>Kalarborn | none        | 50                  | Not<br>reported       |                                          |
|         |      | The other<br>all et 28 | L Service<br>Learning | TST 100 (<br>Course | 10.769                   | 3 Aire<br>Farm | Janete<br>Katarbon  | none        | 50                  | Not<br>reported       |                                          |
|         |      | Piscener<br>#CM48      | internatio            |                     | 14 DEM/<br>Test Course 2 | January House  | none                | none        | 50                  | Not<br>reported       |                                          |

#### **View Status of Student Forms**

On the Enrolled Students page you can see if your student(s) have completed and signed the necessary forms. These forms must be completed and signed before students can visit their site(s).

| HOME | COURSES | SITES | OPPORTUNI | nes v    | SERS I       | FORMS R               | EPORTS      | LOGOUT    |                                     |       |                                                 |
|------|---------|-------|-----------|----------|--------------|-----------------------|-------------|-----------|-------------------------------------|-------|-------------------------------------------------|
|      |         |       | Т         | ST 1     | 00 (1        | ): Tes                | t Cou       | rse       |                                     |       | Select/Del<br>Copy prog                         |
|      |         |       | 1         | iew E    | sit Stud     | Sent Forms            | Student Rep | ort Timek | gs Revision operations              |       |                                                 |
|      |         |       | E         | nrolle   | ed Stu       | idents                | ;           |           |                                     |       | Limit placements to the site<br>listed below    |
|      |         |       |           | Operatio | ons          |                       |             |           |                                     |       | Program Sites                                   |
|      |         |       |           | Place    | student(s)   |                       |             |           |                                     |       | Agape Villages Foster Famil                     |
|      |         |       |           | First    | Last<br>name |                       | Forms       | Signature |                                     |       | Alternatives Violence Project                   |
|      |         |       |           | Name     | Service      | 06/29/20 8            | Completed   | Completed | Gurrent placements     S Acre Farm, | Place | African American Chamber<br>Foundation (AACSJF) |
|      |         |       |           | p Patty  | Smith        | 07/17/2 15            | No          | NIA       | 3 Acre Farm                         | -     | Assyrian Universal Alliance                     |
|      |         |       |           | 0 roug   | Derman       | - 9:01an              | 140         | 100       | 3 Acre Farm                         | Place | Amador-Tuolumne Commun                          |
|      |         |       |           | © Sally  | Student      | 05/09/201<br>- 9:08am | No          | NIA       | Agape Villages Foster Family Agency | Pace  | Faculty                                         |
|      |         |       |           |          |              |                       |             |           |                                     |       | Test, Dr. DoGooder                              |

#### **Stan Serves S4 Help**

If you have questions about using S4 you can access the 24/7 online Faculty Tutorial or Faculty User Guide Cal State S4:

|                                            | WELCOME to StanStateS4!<br>We are currently rolling out this system, so please<br>Please contact us at 209-867-3311 or slearning@co<br>In your email please include a photo of the error p |                        |                           |                |
|--------------------------------------------|----------------------------------------------------------------------------------------------------|------------------------|---------------------------|----------------|
|                                            |                                                                                                    | What would you like to | o do?                     |                |
|                                            | Manage your courses                                                                                                    |                        |                           |                |
|                                            |                                                                                                    |                        |                           |                |
| CSU Stanislaus<br>Home sites opportunities |                                                                                                    | CSU Stanislan          | LS<br>PPORTUNITIES LOGOUT |                |
| CSU Stanislaus<br>nome sites opportunites  | Support Main Page                                                                                                    |                        |                           |                |
| Contraction Sectors Contraction Sectors    | Support Main Page                                                                                                    |                        | PPORTUNTIES LOGOUT        | e Cal State S4 |

For

#### **Contact Information**

If you have any difficulty with Stan Serves S4, please contact the Office of Service Learning.

#### **Office of Service Learning**

209.667.3311 jfox@csustan.edu bhale1@csustan.edu jsturtevant@csustan.edu